# 15-440: Distributed Systems

## Recitation 11

November 17<sup>th</sup>, 2016

### 1 Intended Learning Outcome (ILO)

The ILO of this recitation is:

• Apply MapReduce to a real problem.

#### 2 Objectives

- Understand the MapReduce data flow at a high level.
- Develop and run a simple MapReduce program.

### ${\bf 3}\quad {\bf High\text{-}Level\ MapReduce\ Data\text{-}Flow}$

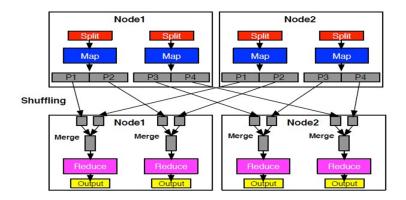

#### 4 The WordCount Problem

Write a MapReduce application, referred to as WordCount, that computes the occurrence frequency of each word in text files. After you write your application, follow the following steps:

 Create a folder for the .class files of your application using the following command:

```
$ mkdir WordCount_Classes
```

2. Compile your WordCount program using the following command:

 $where\ WordCount.java\ is\ the\ program's\ name\ and\ that\ HADOOP\_HOME\ is\ the\ root\ of\ the\ Hadoop\ installation.$ 

3. Create the jar file required by Hadoop to run your application using the following command:

```
$ jar -cvf WordCount.jar -C WordCount_Classes/ .
```

where "-C WordCount\_Classes" part of this command directs the Jar tool to go to the WordCount\_Classes directory, and the "." following C WordCount\_Classes/directs the Jar tool to archive all the contents of in the current directory.

- 4. Create two simple sample text files, file01 and file02. For instance you can have them as follows:
  - file01: Welcome to MapReduce
  - file02: Welcome to MapReduce in 15440
- 5. Create an input directory in HDFS using the following command:

```
$ hadoop dfs -mkdir /user/hadoop/wordcount/input
```

Copy file01 and file02 to your HDFS input directory using the following commands:

```
$ hadoop dfs -copyFromLocal fileO1 /user/hadoop/wordcount/input
$ hadoop dfs -copyFromLocal fileO2 /user/hadoop/wordcount/input
```

- 7. Check that **file01** and **file02** now exist at user/hadoop/wordcount/input using the following command:
  - \$ hadoop dfs -ls /user/hadoop/wordcount/input
- 8. Run your WordCount application using the following command:
  - \$ hadoop jar WordCount.jar WordCount
    /user/hadoop/wordcount/input /user/hadoop/wordcount/output
- 9. Use the MapReduce Web UI to view information about your job

http://andrewID-n01.qatar.cmu.local:50030/jobtracker.jsp